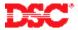

# PowerSeries – Adding Addressable Zones

### Panels:

PC5010 (Power832)

#### Overview:

The PC5100 2-wire Addressable Device Interface Module can be used to connect up to 32 addressable devices. Each addressable device uses a 2-wire connection for power and to communicate with the control panel. This simplifies wiring and permits fast and efficient installations. Each addressable device requires a separate zone number.

Programming addressable zones has six-step process:

- Connect the PC5100 to the KEYBUS
- Connect the addressable devices to the PC5100
- Programming the zone definitions
- Programming the zone attributes
- Programming the zone assignments
- Programming the zone serial numbers

### **Program Sections:**

| Section [001] - [004]      | Zone Definitions   |
|----------------------------|--------------------|
| Section [101] - [132]      | Zone Attributes    |
| Section [202] - [209]      | Zone Assignment    |
| Section [801], [01] – [32] | Zone Serial Number |

## Step 1 - Connect the PC5100 to the KEYBUS

Connect the four KEYBUS terminals of the PC5100 to the four KEYBUS terminals of the panel.

Note: If the addressable module is not connected to the KEYBUS the addressable data cannot be programmed.

### **Step 2 – Connect the Addressable Devices**

Connect each addressable device to the STR + and STR – on the PC5100. All devices can be home-run, t-tapped or connected in a daisy chain. Addressable fire devices should be isolated from the burglary addressable devices using an addressable isolator (AMX-400, AML-770).

## Step 3 - Program the Zone Definitions

Before addressable zones will operate on the system, the zones must be defined.

| [001] | Zones 1 to 8 Definitions   |
|-------|----------------------------|
| [002] | Zones 9 to 16 Definitions  |
| [003] | Zones 17 to 24 Definitions |
| เกก4า | Zones 25 to 32 Definitions |

Note: Do not define addressable zones as [07], [08] or [09]. If using addressable smoke detectors, use zone definitions of [87] or [88].

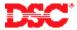

### Step 4 - Program the Zone Attributes

The panel must be told which zones are addressable. Turn Option [8] ON for all addressable zones in Sections [101] to [132].

### **Step 5 – Partition Zone Assignment**

Before any zone will operate on the system, the zone must be assigned to a partition. Turn ON the correct toggle option in the appropriate Section for all zones preset on the system.

```
Section [202] – [205] Partition 1 zones 1 to 32 enable/disable
Section [206] – [209] Partition 2 zones 1 to 32 enable/disable
```

### Step 6 - Enroll Addressable Devices

Enter the SN number (or Serial Number) for each addressable detection device in Section [801], subsection [01] to [32].

Note: Addressable detectors must be connected before they are enrolled. If a long tone is heard after entering the serial number, the detector is not connected properly or the number has been entered incorrectly.

# **Technical Tips:**

- 1. When using zone expanders or wireless detectors, make sure the addressable detectors are not assigned a zone already used on a PC5108 or as wireless.
- 1. Addressable detectors cannot be downloaded. The serial numbers must be entered manually using a system keypad.
- 2. A General System Trouble will occur if the Addressable Loop is shorted.

### **Quick Test:**

Violate the addressable zones and verify they are displayed on the keypad.